## **Microsoft Outlook**

- Ctrl +  $q$  = Read; Ctrl +  $u$  = unread
- **To view message headers:** Double-click to open the email in its own window. Select File » Properties.
- [Change Outlook's Default File Save Location](https://www.outlook-tips.net/tips/change-outlooks-open-save-attachments-folder/)
- [Change Outlook's Default Template Save Location](https://superuser.com/questions/511874/change-the-default-outlook-template-location/1165507)
- [How to Take a Vote with Outlook 2013](http://www.dummies.com/software/microsoft-office/outlook/how-to-take-a-vote-with-outlook-2013/)  also works with Outlook 2016
- [How to Find Folder Paths in Outlook Mailboxes](https://www.outlook-tips.net/how-to/find-folder-path-in-mailbox/)
- [Create Folder Shortcuts in Outlook](https://www.teachucomp.com/create-folder-shortcuts-in-outlook-tutorial/)
- Path: C:\Program Files\Microsoft Office\root\Office16\OUTLOOK.EXE

From: <https://toy-robot-toy.click/dokuwiki/> - **01101011 Wiki**

Permanent link: **[https://toy-robot-toy.click/dokuwiki/computer/microsoft\\_outlook?rev=1519229262](https://toy-robot-toy.click/dokuwiki/computer/microsoft_outlook?rev=1519229262)**

Last update: **2019/02/10 01:09**

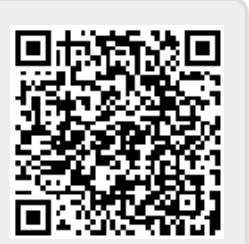